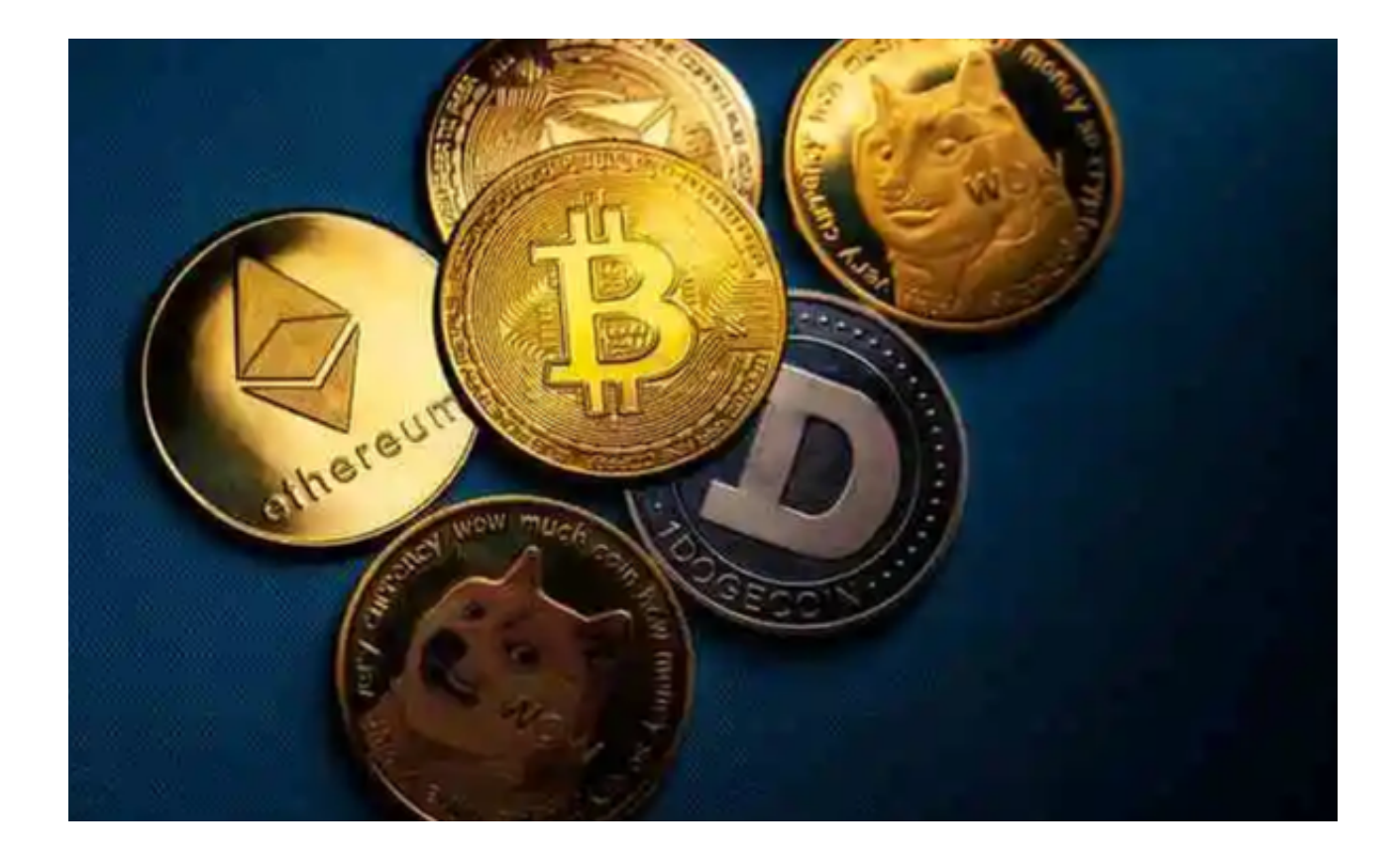

对于Bitget用户,如果发生资金被冻结的情况,以下是一些解决方案:

 1. 联系客服支持:如果你的资金被冻结,首先应该尽快联系Bitget的客服支持团 队。你可以通过Bitget官方网站或Bitget app上的客服渠道获得联系信息。向客服 提供详细的问题说明和账户信息,他们会尽快回复并解决你的问题。

2. 检查账户状态: 在联系客服之前, 你可以先检查一下你的账户状态。有时候资 金被冻结可能是因为账户安全或合规问题,例如KYC审核未通过、涉及可疑交易或 其他风险等。登录Bitget app,查看你的账户状态并阅读相关通知。

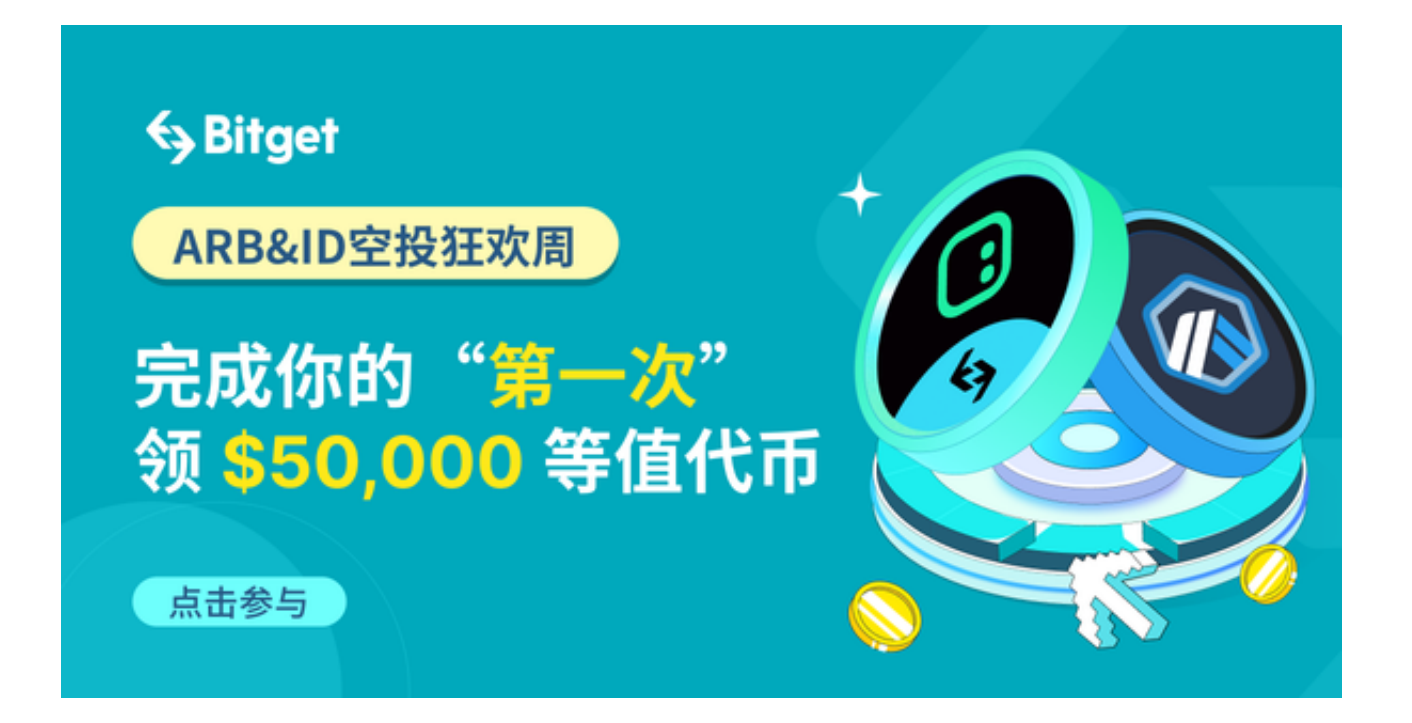

3. 提供所需文件: 如果要求提供证明文件或其他信息来解冻资金, 确保提供正确 的、完整的文件,并按要求发送给Bitget客服。这些文件可能是身份证明、银行对 账单、交易记录等。提供准确、真实的信息可以帮助加快解冻过程。

4. 了解原因和解决方案:如果资金冻结是由于市场行情波动或其他原因导致的, 你可以向Bitget客服咨询具体原因和解决方案。他们会为你提供合适的帮助和指导 ,帮助你解决资金冻结问题。

5. 寻求法律援助:如果你认为资金冻结是不合理的或存在问题,且无法通过与Bit get客服协商解决,你可以寻求法律援助。请寻找当地的专业律师或法律机构,咨 询并进行必要的法律程序。

 尽管数字货币市场行情在不断变化,Bitget交易所也会出现用户资金被冻结的情况 ,您只需依照以上解决方案进行处理,很快便能得到解决。Bitget仍然不失为一个 可信赖、安全的交易所。

 Bitget交易所采取多层级安全防护措施,包括冷存储、商品级别风控体系和多重签 名技术等,以保护用户的资金安全。

 Bitget交易所还为用户提供了全球范围的服务,用户可以在各个国家和地区进行交 易,享受便捷的数字货币交易体验。

此外,Bitget交易官网还上线了app版本供用户使用,您可以根据自身需求选择是

在PC端交易或者手机端交易。那么如何下载Bitget app呢?下面是Bitget app下载步骤:

1、打开浏览器后输入Bitget交易所的官方网址;

2、在网页的顶部点击下载的选项;

3、在下载页面上,你会看到"ios"和"Android"两个选项,选择适用于你手机 系统的版本,并点击下载按钮;

 4、系统会提示你进行下载确认,下载完成后,你可以在手机上找到并安装Bitget 的APP,安装成功后,打开APP并按照指示进行注册和登录。